*\*When the TDA Program Monitor sends the Monitoring Notice via TDA-GO, an email will also be sent to the Project Director(s) and any Consultants assisting with the grant.*

#### **1. Open the Monitoring Report**

The Monitoring Report should appear in your My Tasks. Click the document name.

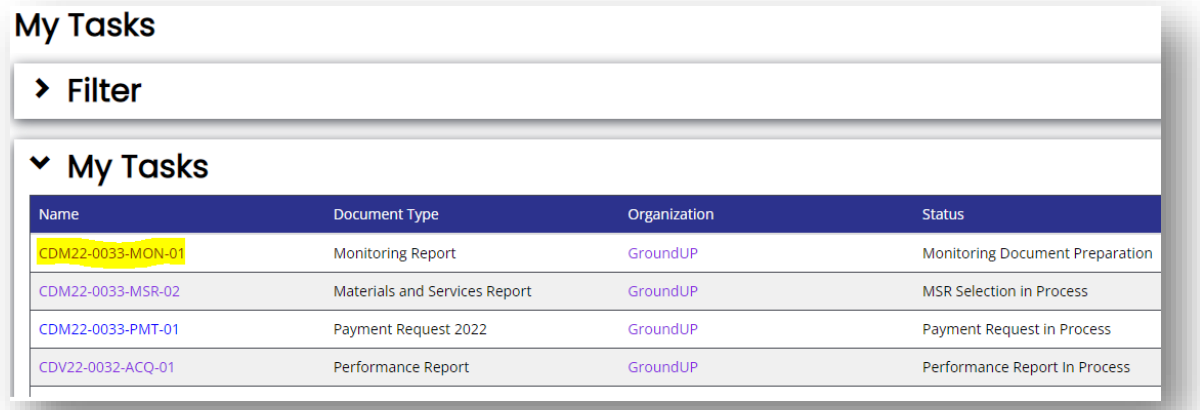

If you don't see the Monitoring Report in your My Tasks, you may not be assigned to it. You can check by using the Search function.

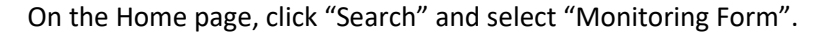

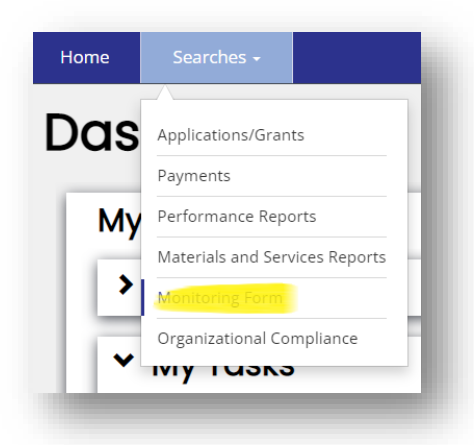

Leave all fields blank and click "Search".

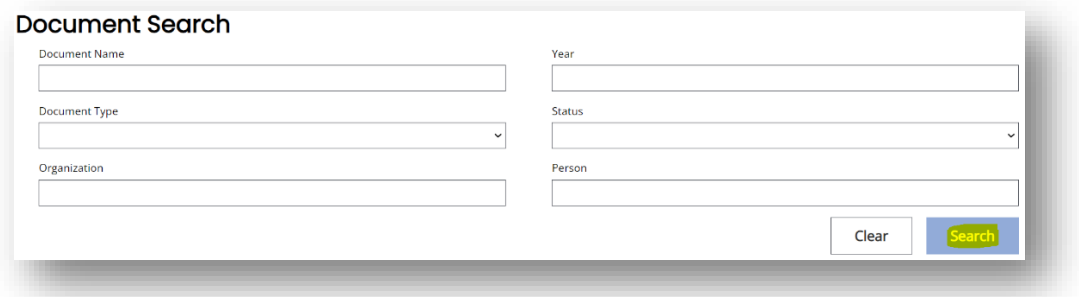

Click the document name.

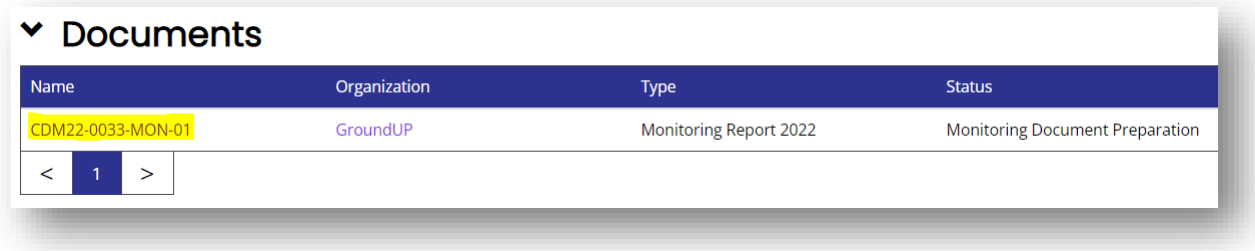

If there are no results for your search, ask local staff or consultants assigned to the parent document (in this example that's CDM22-0033) to add you to the Monitoring Report.

**2. Check the Monitoring Documentation Request (MDR) form**

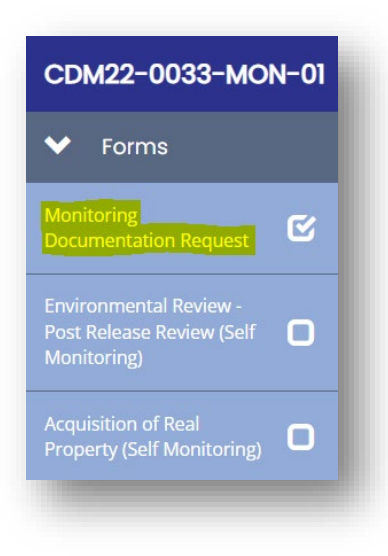

This form will tell you what Compliance Areas have been selected for review and whether they are selfmonitoring or desk review. TDA staff will also update the status of each area under review.

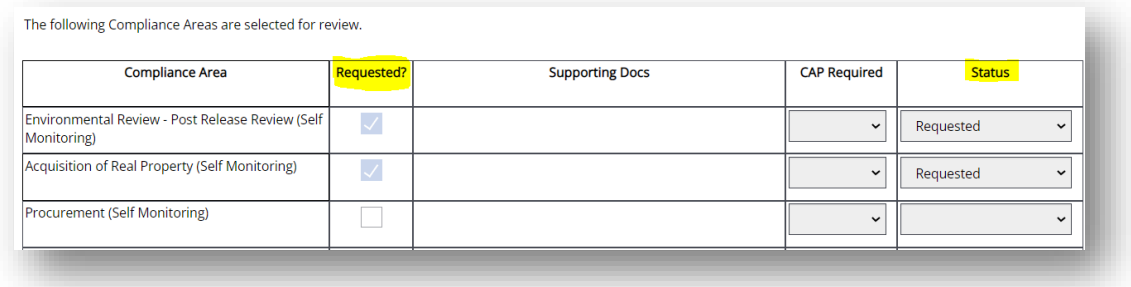

#### **3. Self-Monitoring**

If a Compliance Area is selected for self-monitoring, there will be separate tabs in the blue navigation bar under the MDR that need to be completed. Click the tabs to open the checklists.

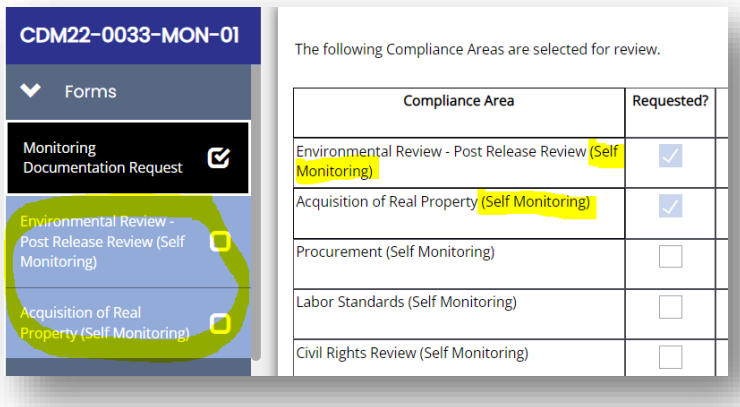

For Environmental Review, indicate the Level of Review.

This must match the Level of Review indicated on the Environmental Performance Report.

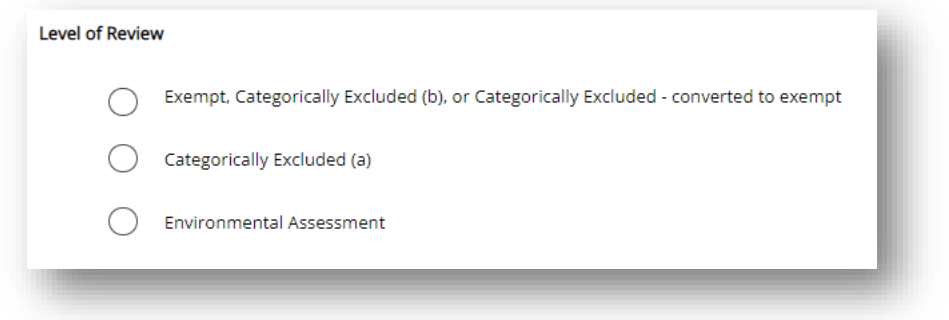

For all self-monitoring areas, complete the entire checklist and provide clarifying information if required.

#### If your response is "NA", you may also mark the clarification response as "NA".

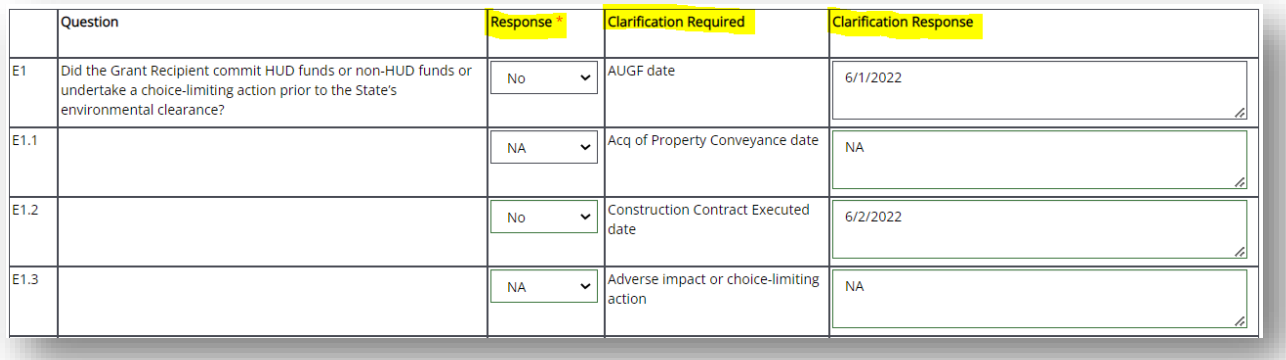

Be sure to click "Save" when you finish the checklist. You may also save and finish later.

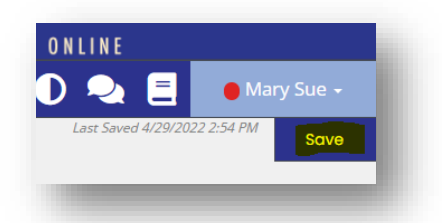

#### **4. Desk Review**

If a Compliance Area is selected for desk review, supporting documentation needs to be uploaded in the "Supporting Docs" column.

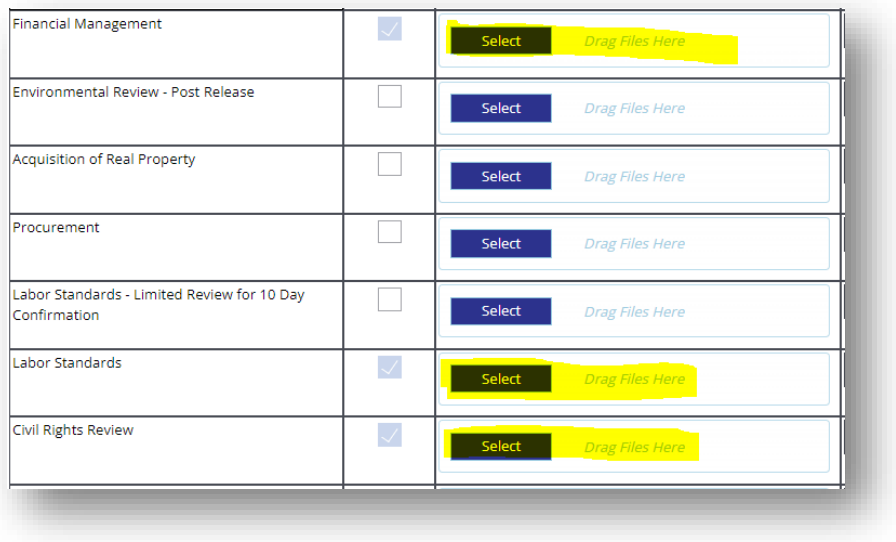

For a list of acceptable docs, see form A1302 that's available on the [CDBG website.](https://www.texasagriculture.gov/GrantsServices/RuralEconomicDevelopment/RuralCommunityDevelopmentBlockGrant(CDBG)/Forms.aspx)

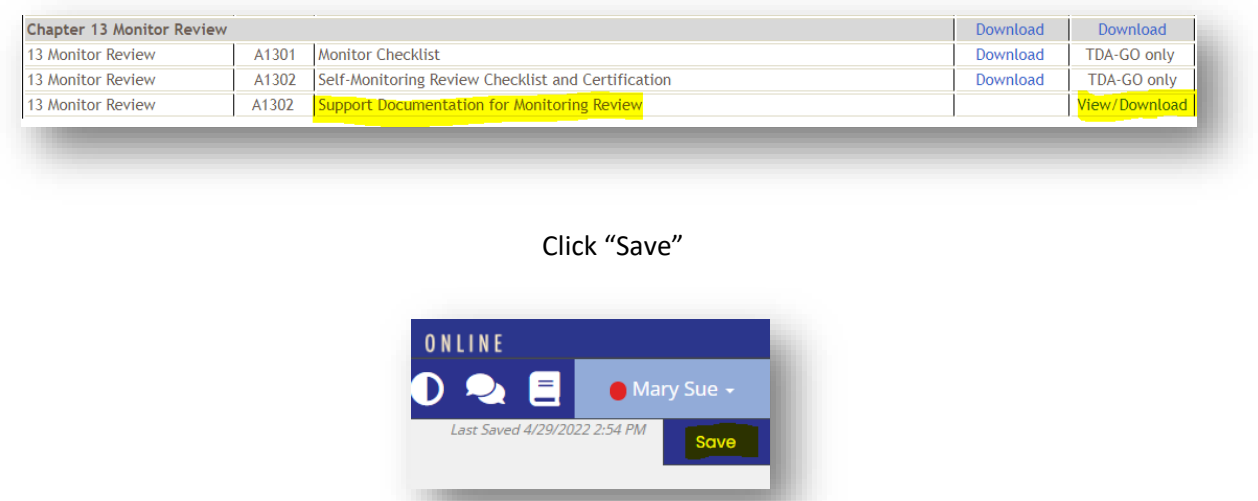

### **5. Submit Monitoring Documentation**

The Authorized Official must submit the report to TDA by clicking "Submit Monitoring Documentation".

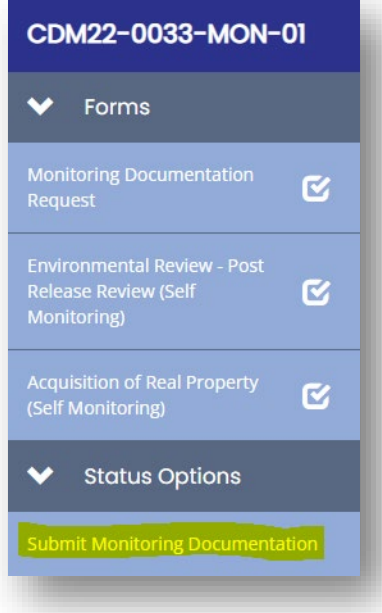